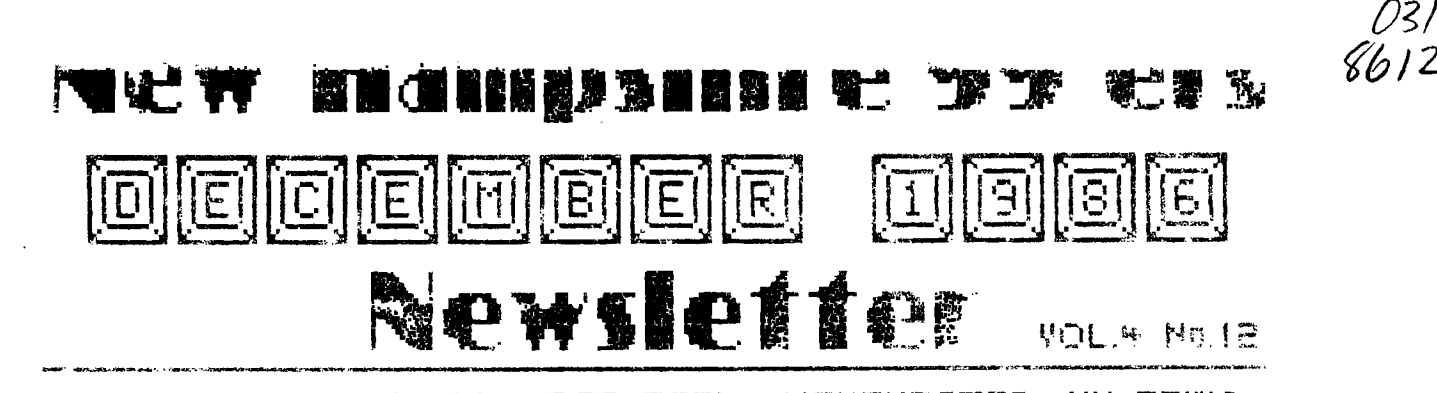

NH99UG NEWSLETTER - FOR 5991 - MANCHESTER, NH 03IOG

# $\mathcal{A}_1, \mathcal{A}_2, \mathcal{A}_3$

ine icht meering was Consumed with a demo or the Enhanced Disclay Package by Paragon-Conputing (ves.

I will say that the package has grown a little and still provides enhancements not available in any other display package on the market. Details will follow. 下午

### : GET THOSE DONATIONS IN

The donations to Paulo Maoneresi (BA-WRITER) and the McGovern's (FUNNEL WRITER) will be sent off after the January meeting. If you have intended to send something for these fantastic programs, this is the time. Make checks payable to the New Hampshire 99er's User Group. I will pay for the money order out of my pocket - your entire donation will be sent.

# 21 CENERE IS CONING!

Yes, we will have one of those mysterious machines at the meeting courtesy of Peter Hoddie of the Boston Computer Society. See the accompanying article for details on what it can do. Also, Peter will bring some of his software and make it available (at a reduced rate). See any MICROpendium for ads describing his unrk.

#### 3) PEB BOX TO BE AUCIONED?

Notice the question mark. We still have not reached \$100 in ticket sales for this raffle. I can't believe that people aren't willing to part with \$2 for a chance at a mint condition box. Even if you don't think you would use it, you must know someone who needs it. Besides, the money goes to a very good cause - the club. Three tickets for \$5. Contact Richard Quimby for tickets if you won't be at the meeting.

This month is another Richard Bailey month. Richard has been very prolific over the last few weeks writing stuff for the newsletter. Enjoy the articles. We'll put out more programs in the next issue.

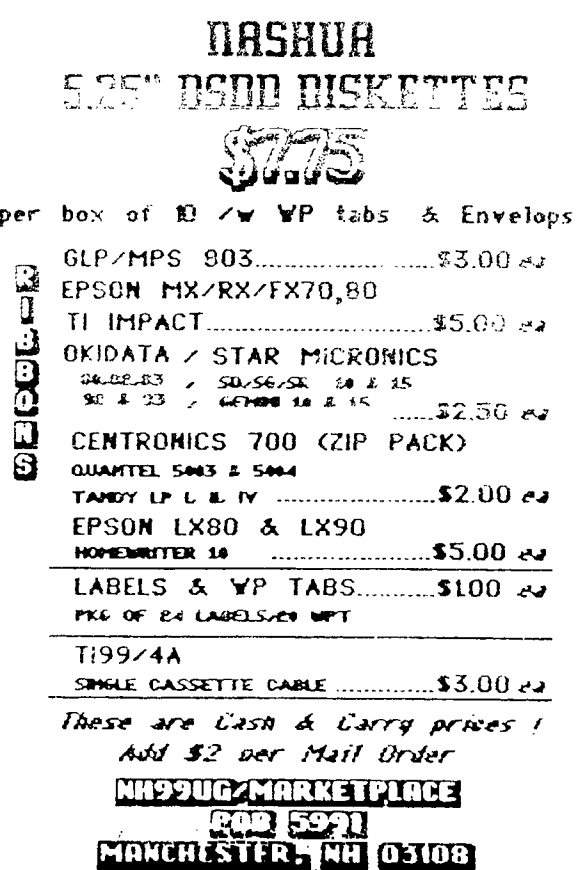

EXPANDED SYSTEM, FEB. EOR\_SALE: 32K, DISK CONTROLLER, DISK DRIVE BLACK/SILVER CONSOLE, MODULATOR TI-WRITER, DMII, DRAW N'FLOT, QUICK-COPIER II, CALENDAR, BAR-GRAPHER, BOOKS, ETC..., LIKE NEW \$300 R. J. BAILEY 332-7855

**WIND-CHILL CHART 68A Church Street FOR THE TI-99/4A Sonic, R.N. 03867** 

**Richard J. Bailey NH99ER USER GROUP** 

**There are some of us who don't just sit in front of the computer 24 hours a day. We at least try to maintain some semblance of normality even if it is a front. As some of you know I spend a fair amount of time climbing mountains during the winter months and others probably run, ski, snowmobile, etc.. One thing all of us who spend time outdoors have in common, especially in winter, is a need to know: 'How cold is**  it?' **Not just the dry-bulb temperature but wind-chill temperature. Wind speed (or your speed relative to the air if you're moving) has a cooling effect that makes any temperature feel lower.** 

**I found an article in the November, '83 issue of Microcomputing by Mark C. Worley that would print a wind-chill chart on an MX-80 printer. Seeing most of us don't have 9- 100** bus **computer systems, I modified the program**  to run on the T.I..

Wind speeds are in 5 MPH increments from 5 to 50 MPH (there is no increase in wind-chill for winds )50 MPH) and the wind-chill temperatures are calculated for dry-bulb temperatures **from +60 °F** to -45 °F.

The printer codes are standard MX-80 codes which could be modified to work with other printers. The printer name is in line 270 and must match your printer.

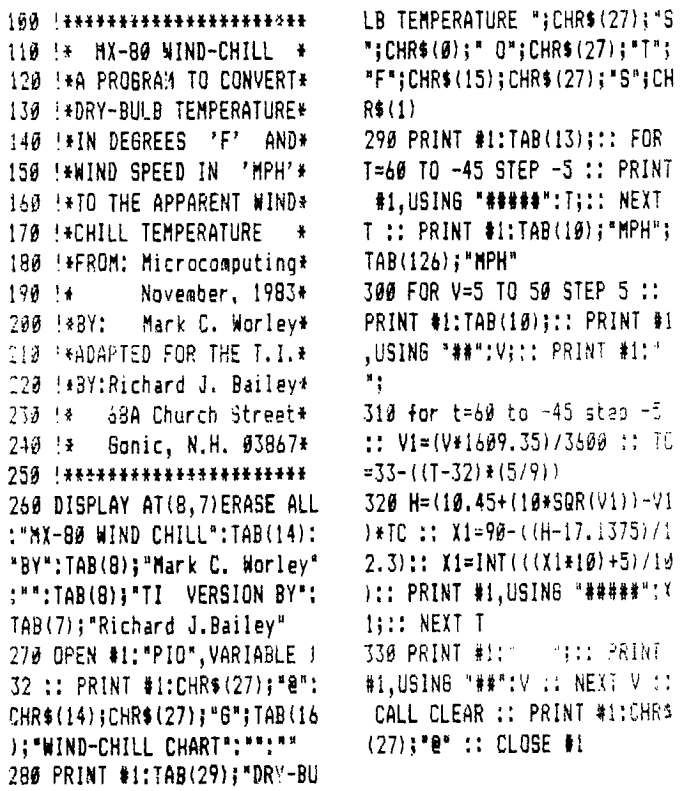

**Richard J. Bailey GRAPHX UPGRADE 68A Church Street FROM TEX-COMP Sonic, N.H. 03867 NH99ER USER GROUP** 

Well, I ordered the GRAPHX upgrade from Tex-Comp and **received it in about two weeks. What you have to do is to send in your original GRAPNX disk and \$5.00 to get the upgrade. What do you get for your money? You get a new memory-image version of GRAPHX that will load faster and has ' 'flip' and 'rotate' functions added. They punch the write-protect tab on your old disk, copy the new version, and put another write-protect tab over the original.** 

**This new version will load from E/A, extended basic, or Mini-Memory and one sheet of instructions is included. The Added features are simple enough to understand so this is adequate to get you up and running. The new version has an option of bypassing the graphics screen you're used to seeing on start-up. If you choose this** option **GRAPHX will load from E/A, extended basic, or Mini-Memory in about 33 seconds. Loading takes several seconds longer if** you **don't bypass the title screen. The old extended basic version required** 270 **seconds to load.** 

**Flip and rotate can be accessed whenever** you have an object, clipboard part, etc., on the screen that you can **move with the** joystick. If you have selected a section of your drawing to **move or copy,** or have picked up a clipboard **piece,**  you can press "F" to activate the 'flip' **and** 'rotate' mode. While you are in this mode there is an instruction line on the screen, either top or bottom depending on where the cursor is, to tell you that you are in this mode and telling you what to do. Pressing the joystick to either side will cause the object to flip back **and** forth. Moving the joystick up or down will cause the object to rotate clockwise 90 degrees every time you move the joystick. This gives you a total of eight possible orientations for your object. Pressing the fire button allows you to exit the flip and rotate mode.

There are two limitations that you should keep in mind. One is that colors don't follow the flipping and rotating and this is covered in the instructions. You could recolor after flipping, if desired. If the object you flip or rotate was a clipboard part, the original will still have its original colors an your clipboard. Unless you replace it with your flipped part, you lase nothing.

The second limitation that could cause more serious problems is this. If you had the Mini-Memory version and have created large clipboards, these cannot be loaded by the old E/A or extended basic versions, or the new version whether it's loaded with Mini-Memory or any other way. The old Mini-Memory version used the 8K in the module for added space for the clipboards and the new version that works with all modules doesn't recognize this added memory space. If you try to load one of your large clipboards with the new version, you get a load error message. The only way around this problem is to divide all large clipboards before you send in your old Mini-Memory version of GRAPHX in or you'll be stuck with clipboards you can't load or use.

I find this added feature is well worth the \$5,00 for the update because it allows you to have smaller clipboards for creating schematics and similar type graphic parts. Instead of having to store four diode symbols you just rotate or flip the one **to get the four directions** you need. This makes my using GRAPHX much **easier and** quicker.

**\*\*NOTE: FAIRWARE means you are expected to pay the author of the disk what you feel the disk is Worth, usually <\$10. We only charge for the blank disk and copying. Make FAIRWARE (FREEWARE) WORK. PAY!** 

| <b>DISKNAME</b>                          | <b>LANGUAGE</b>  | <b>COMMENTS</b>            | <b>COMMENTS</b>                                                                           |          | <b>COMMENTS</b> |
|------------------------------------------|------------------|----------------------------|-------------------------------------------------------------------------------------------|----------|-----------------|
| ADRSMASTER * XBASIC<br><b>ADVENTURE1</b> | BASIC            |                            | JHB database program. LINKMASTER&DVECTOR needed \$12<br>text and graphic adventure games  |          |                 |
| ASGARD/PD1                               | <b>XBASIC</b>    |                            | Public domain music software from Asgard.                                                 |          |                 |
| ASGARD/PD2                               | <b>XBASIC</b>    |                            | Public domain music software from Asgard.                                                 |          |                 |
| ASGARD/PD3                               | <b>XBASIC</b>    |                            | Public domain music software from Asgard.                                                 |          |                 |
| ASGARD/PD4                               | <b>XBASIC</b>    |                            | Public domain music software from Asgard.                                                 |          |                 |
| ASGARD/PD5                               | <b>XBASIC</b>    |                            | Public domain music software from Asgard.                                                 |          |                 |
| ASSY GAMES                               | <b>XBASIC</b>    |                            | arcade quality games. 32K/speech synth. required                                          |          |                 |
| <b>B TRAVER#1</b>                        | <b>XBASIC</b>    |                            | good demos and utilities on this FAIRWARE disk.                                           |          |                 |
| <b>BA-WRITER</b>                         | * XBASIC         |                            | Good FAIRWARE TI-WRITER package. not for> \$5 FLIPPY<br>DIS/VAR80 files for the above     | ramdisk/ |                 |
| $BA-WRI-DOC$ * $TI-WTR$                  |                  |                            |                                                                                           |          |                 |
| BASICS1-9                                | <b>BASIC</b>     |                            | T.I.'s basic lessons on disk.<br>John Clulow's bulletin board software FREEWARE disk. \$5 |          |                 |
| <b>BBS</b>                               | * XBASIC         |                            |                                                                                           |          |                 |
| BEST/SONGS                               | XBASIC           |                            | Bill Knecht's tunes with graphics.<br>Bill Knecht's tunes with graphics.                  |          |                 |
| BESTSONGS2<br><b>BEST/HYMNS</b>          | XBASIC<br>XBASIC |                            | Bill Knecht's hymns with graphics.                                                        |          |                 |
| <b>BLUEY</b>                             | <b>XBASIC</b>    |                            | create and annimate your sprites with this utility.                                       |          |                 |
| <b>C99REL3</b>                           | $\star$ E/A      | Latest update to:          |                                                                                           | X        |                 |
| <b>C99REL3+</b>                          | $\star$ E/A      |                            | Curt Pulley's FAIRWARE "C" language. \                                                    |          |                 |
| C99UPDATE                                | $\star$ E/A      |                            | Modifications to the C99REL1 disk. $>$ \$6.50                                             |          |                 |
| C-TUTORIAL * E/A                         |                  |                            | Demo programs and info for "C".                                                           | Ī        |                 |
| <b>CALENDAR</b>                          | <b>XBASIC</b>    |                            | FAIRWARE disk of calender programs with documentation.                                    |          |                 |
| CALENDAR2                                | XBASIC           |                            | makes a calendar with notation.                                                           |          |                 |
| <b>CARTBUSTER</b>                        | $E/A-BK$         |                            | save rom/prom cartridges to disk. SUPERCARTRIDGE required                                 |          |                 |
| <b>CASHFLOW</b>                          | <b>XBASIC</b>    | financial programs.        |                                                                                           |          |                 |
| <b>CONGOBONGO</b>                        | E/A              | arcade quality game.       |                                                                                           |          |                 |
| COPY/CATXB                               | XBASIC           |                            | John Clulow's disk copier program.                                                        |          |                 |
| <b>CUBIT</b>                             | <b>XBASIC</b>    | arcade quality game.       |                                                                                           |          |                 |
| DASSM*V1/3                               | E/A              |                            | disassemble your assembly programs.                                                       |          |                 |
| DAYTONA99                                | <b>XBASIC</b>    |                            | collection of demos/utilities from Daytona User Group.                                    |          |                 |
| <b>DAVISDISK</b>                         | <b>XBASIC</b>    | programs from Davis' book. |                                                                                           |          |                 |
| <b>DEBUGGER</b>                          | E/A              |                            | debug your assembly language programs.                                                    |          |                 |
| DIAGNOSTIC                               | <b>XBASIC</b>    |                            | T.I.'s test disk for the 99/4A.                                                           |          |                 |
| <b>DISKE</b>                             | E/A              |                            | Sector access program. inspect and/or modify sectors.                                     |          |                 |
| DM10003/5                                |                  |                            | XBASIC+ DM II replacement. Everyone should have this one!                                 |          |                 |
| $-DIRECTOR-$                             |                  |                            | XBASIC Gives good, fast, sorted directory for your library.                               |          |                 |
| <b>DISKHACKER</b>                        |                  |                            | XBASIC+ FAIRWARE Will McGovern program, need I say more?                                  |          |                 |
| DSKU/V3-1                                |                  |                            | XBASIC+ FANTASTIC FAIRWARE sector editor, etc. MUST HAVE!                                 |          |                 |
| <b>DVECTOR</b>                           | XBASIC           |                            | JHB database program. ADRSMASTER and LINKMASTER needed.                                   |          |                 |
| DVUG/2D5                                 | XBASIC           |                            | Shuttle-graphics and music from Deleware UG.                                              |          |                 |
| $EE-LIBRARY * BASEIC$                    |                  |                            | T.I.'s idea of electrical engineering programs.                                           |          | \$5             |
| FASTEX 80                                | XBASIC           |                            | Use the Fastex printer with the TI. Printer info program                                  |          |                 |
| FTERM/DIAL                               |                  |                            | XBASIC+ Terminal emulator/Hayes autodialer program: TE II, XMODEM.                        |          |                 |
| <b>FINANCE</b>                           | XBASIC           | Financial programs.        |                                                                                           |          |                 |
| FNLWR3/3-D                               |                  |                            | XBASIC+ \ \$5.00-flippy The BEST replacement for TI-WRITER!                               |          |                 |
| $FNLWR3/3-D$                             |                  |                            | XBASIC+ >Complete loader system for XBASIC, E/A programs.                                 |          |                 |
| GAMES Ø1                                 | <b>XBASIC</b>    |                            | 4 games. CHINACHESS is interesting.                                                       |          |                 |
| <b>GEMINI</b>                            | <b>XBASIC</b>    | A disk full of 10-X demos. |                                                                                           |          |                 |
| <b>GLPDEMO</b>                           | <b>XEASIC</b>    |                            | Printer demos for the Centronics GLP printer.                                             |          |                 |
| <b>GRADEBOOK</b>                         | <b>XBASIC</b>    |                            | Gradebook and flashspelling programs w/documentation.                                     |          |                 |
| GRAPH-PACK * BASIC                       |                  |                            | T.I.'s idea of graphing programs.                                                         | \$6      |                 |

GRAPHX GRAPHX 6 pictures to be used with the GRAPHX package. Dump HBM files to printers. INCOME\_TAX MP 1984 income tax template for multiplan. **ISAM** XBASIC ISAM files as described ir, MICROpendium 12/84 page 35. **ISS** XBASIC Arcade games. ISS/MUSIC XBASIC Music programs. JET-DSK01A \* XBASIC Good FA1RWARE disk from John Tavlor. JET-DSKØ1B \* FLAPFY, sin i til fremstedel. I som en som som som som flapfy **JET-DSK02A \*** XBASIC John Taylor FAIRWARE sprite building program.> \$5 **FLIPPY JET-DSK02B \*** XBASIC 127 sprites for the above FREEWARE disk. **KNIGHTDISK** XBASIC FAIRWARE disk of utilities from Knight (Tr-WRITER). **LINKMASTER** XBASIC JHB database program. DVECTOR and ADRSMASIER needed. **LOGO\_DISK** LOGOII Good demo of LOGOS power. **MASSCOPY** ABASIC Latest version of this FAIRWARE disk copier. V3.25 **MASTERDISK** XBASIC Directory program. **MEGABUCKS** XBASIC Megatucks number selection program. **MENTOR** XBASIC Bargraph,monopoly,draw-pcker, other goodies.  $MTXT/DISK$  MINIMEM Minimemory utilities for 40 column. **MUSIC** XBASIC Moore music programs for the T.I. **MUSIC2** XBASIC Moore music programs for the T.I. **MUSICOMPLR** E/A BASIC loader allows music playing as other program runs. **MUSIC\_MAKR** MUSIC Music for the MUSICMAKER cartridge. **NEATLIST** XBASIC FAIRWARE programming aid disk from Danny Michael **NH99ERS#1** XBASIC Games,music,word processor,speech, and graphics. **NH99ERS#2** XBASIC Games for the T.I. Graphics, games, and utilities. NH99UG XBASIC Good selection of programs for all. 99WRITERII YBASIC Another TI-WRITER. ON\_DISKJ/A P;pgrams from HCM in various languages. **ON\_DISK4\_1 ------** Programs from HCM in several languages. ON\_DISK4\_4 directions from HC. in several languages. ON\_DISK4\_5 Presser Programs from HCM in several languages. ON\_DISK5\_1 Programs trom HCM in several languages. **ON\_DISK5\_2** Programs from HCM in several languages. **ON\_DISK5\_3** Programs from HCM in several languages. **ON\_DISK5\_4** Programs from HCM in several languages. **ON\_DISK5\_6** Programs from HCM in several languages. **OSCAR1** BASIC Programs from the OSCAR reader. **OSCAR2** BASIC Programs from the OSCAR reader. PILOT \* E/A The PILOT language. **\FLIPPY PILOT\_DOC \*** XBASIC PILOT documentation w/print function. (1.5hrs !) > **\$5 POTPOURRI** XBASIC Games and utilities. Includes diskjacket/disk labeler. **PRBASE \*** XBASIC Database. **PRBASE/DOC \*** XBASIC Instructions for above. > **\$5 FLIPPY**  T.I.'s programming aids in both basic and xbasic. **RAM/SOFT** XBASIC Craps game. Gamma match antenna design for hams. **SAMUSIC/1** XBASIC Moore songs. **SAME/DIFF** XBASIC Kids matching games. Speech required. **SAMSGAMES1 \*** XBASIC Programs from the SAMS book. \ **SAMSGAMES2 \*** XBASIC Continuation of above. > **\$5 FLIPPY**  Or basic. A must FAIRWARE disk from Danny Michael. SIDEPRINT XBASIC Print sideways with multiplan on Gemini printers. **SILVERWOLF** E/A Assembly language utilities. Space games with graphics. not as flashy as some. **SPCHTRADE** XBASIC See and hear Lincoln speak! Speech synthesizer required. STAR XBASIC FAIRWARE display enhancement package. Good. **SUPERBUGII** E/A Debugger. Including one for the E/A-8K SUPERCARTRIDGE.

TIPS FROM THE TIGERCUB

#41

Copyright 1986

TIGERCUB SOFTWARE 156 Collingwood Ave, Columbus, OH 43213

Distributed by Tigercub Software to TI-99/4A Users Groups for promotional purposes and in exchange for their newsletters. May be reprinted by non-profit users groups, with credit to Tigercub Software.

Over 130 original programs in Basic and Extended Basic, available on cassette or disk, only \$3.01 each plus \$1.50 per order for PPM. Entertainment, education, programmer's utilities. Descriptive catalog \$1.00, deductable from your first order.

Tigercub Full Disk Collections. (ust 3:2 postpail! Each of these contains either 5 or 6 of my regular \$3 catalog programs, and the remaining disk space has been filled with some of the best public domain programs of the same category. I as NOT selling public domain programs - my own programs on these disks are greatly discounted from their usual price, and tne pubic domain is a FREE bcnus! TISERCUB'S BEST, PROGRAMMING TUTOR, PROGRAMMER'S UTILI-TIES, BRAIN GAMES, BRAIN TEASERS, BRAIN BUSTERS!, MANEUVERING GAMES, ACTION REFLEX AND CONCENTRATION, TWO-PLAYER GAMES, KID'S GAMES, NORE GAMES, WORD GAMES, ELEMENTARY MATH, MID-DLE/HIGH SCHOOL MATH, VOCAB-ULARY AND READING, MUSICAL EDUCATION, KALEIDOSCOPES AND DISPLAYS

NUTS & BOLTS (No, 1), a fall disk of 100 Extended Basic utility subprograms in merge format, ready to merge into your own programs. Plus the Tigercub Menuloader, a tutorial on using subprograms, and 5 pages of documentation with an example of the use of each subprogram. All for just \$19,95 postpaid, NUTS & BOLTS NO, 2, another full disk of 118 utility subprograms in merge format, all new and fully compatible with the last, and with 10 pages of documentation and examples, Also \$19.95 postpaid, or both Nuts Bolts disks for \$37 postpaid.

TIPS FROM THE TIGERCUB, a full disk containing the complete contents of this newsletter Nos. 1 through 14, 50 original programs and files, just \$15 postpaid. TIPS FROM THE TIGERCUB VOL, 2, another diskfull, complete contents of Nos. <sup>15</sup> through 24, over 60 files and programs, also suit \$ie **faffafiffififfaaafffialaffia**  ¥ Ŧ **\* TIPS FROM THE TIGERCUB \*** a VOL. 3 is now ready.  $\ddot{\textbf{r}}$ a Another 62 programs,  $\ddot{\phantom{1}}$  $\pm$  routines, tips, tricks  $\pm$ a from Nos. 25 thru 32.  $\ddot{\mathbf{r}}$ **<sup>a</sup>**Also \$15 postpaid.  $\ddot{\phantom{1}}$ \*iiiiiiiiiiiiiiiiiffiEfifiii

":771TXT2=2 r±tTztififi  $\tilde{\Xi}$  $\ddot{\bullet}$ **E** TIPS FROM THE TIGERCUB **F a** Vol. 4 is now ready,  $\equiv$ a Another 48 programs, <sup>s</sup>  $\pm$  routines, tips, tricks  $\pm$ 

 $\pm$  from Nos. 33 thru 41.  $\pm$  $\pm$  Also \$15 postpaid. Any  $\pm$  $\pm$  two Tips disks for \$27,  $\pm$  $\pm$  any 3 for \$35, all 4  $\pm$ a for 542, postpaid.  $\ddot{\mathbf{r}}$  $\mathfrak{D}$  and  $\mathfrak{D}$  are the set of  $\mathfrak{D}$ 

# ifiEfiiiiiiffiffifffiiiiffif

This will be the last issue of the Tips from the ingarculu

I started this newsletter over 3 years ago, as a means of promoting my software business, It has never been a success for that purpose, but I have kept it going because of the many interesting newsletters that I have received in exchange, and the many friends that I have made around the world.

I know, from the editors' comments in many of your newsletters, that many of you are finding it difficult to finance a newsletter for your shrinking membership, and even more difficult to find the time, and the material to print, For a one-man user's group pretending to be a business which is getting very little business, it has become impossible. User group members have never been good customers for anyone's software, for reasons which you all know, and those who are remaining active in the TI world are wanting more sophisticated anfoware than I have to offer.

Some of you have offered to subscribe to my Tips, but I just don't have the time to get involved in anything like that. I have had some other projects on the back burner for too long, and it's time I got to work on them - they can hardly turn out to be less profitable than trying to sell software!

I an NOT goino out of business, and I am NOT releasing my programs to the public domain. I will continue to sell them, and will continue some classified advertising.

My heartfelt thanks to the many user group editors and officers who have tried in many ways to encourage and help me. Many thanks to those who have purchased my programs,

I will greatly 8iss your

newsletters, I co hope :o keep in contact with some of vou. Perhaps now I can find time to browse in the TI sections of CompuServe **or**  GENIE, and perhaps I will meet you there.

The answer to the challenge in the last Tips? For a clue, try -

DISPLAY AT(24,1):0 in Basic. Still don't get it? In Basic, DISPLAY is the same as PRINT, but AT is not recognized, so the computer thinks you are telling it to print the variable  $AT(1,1)$ which, being undefined, :s  $\theta$  - and advance to the nert line (the :) and print  $\mathfrak{s}$ .

I have always wanted a pocket calculator with several memories and a window to display the contents of each one, So, since there is plenty of room for windows on a TV screen, I wrote one.

It does not require anv use of the Enter Rey, sit each CALL KEY input must be validated and processed, so don't type too fast. It will accept such inputs as M1=7: or M1=7+1= or M2=1-Ml= to put a value in a memory, or 6+7= or 6+M2= to calculate and display, or 6+7M1 or M1-.M2M3 to calculate and put into memory, and will even to multiple calculations such as 1+2-3/4±5%6, subtotali -: after the first two, 199 CALL CLEAR :: CALL SCREE  $N(5)$ :: DEF S\$ $(X)$ =SE6\$ $(A*, X, 1)$  $3.5$  =  $4.1$ ; CALL PEEK(8198,4) :: IF A0170 THEN CALL INIT CALL LOAN-31806,16):: 0 N WARNING NEXT : : 60TO 148 123 SET, M\$(), K, S, A\$, S\$(), R.C , N, N1, N2, N1F, N2F, M1F, H, MF, IF ,FF,VF,EF,FL,N5,F2,T,M2,ME'  $, ST, NX, ZF$ 130 CALL COLOR :: CALL CHA' :: CALL KEY :: CALL SOUND 'S P-

148 FOR SET-8 TO 4 :: CALC 1

OLOR(SET,16,1):: NEXT SET :: FOR SET=5 TO 8 :: CALL COLO R(SET,5,16):: NEXT SET :: CA  $LL$   $CHAR(64, "1")$ 151 FOR SET=9 TO 12 :: CALL COLOR(SET,16,1):: NEXT SET 230 162 DISPLAY AT(1,11):"TI6ERC UB":" MULTIMEMORY8CALCULAT OR': :'MEMORY #1': :"MEMORY #2°: :"MEMORY #3': :"MEMORY **#4": :"MEMORY 115'**  170 M\$(1)=°0123456789.+-\*/X=  $CXM^*$  ::  $M*(2) = 18123456789, AS$ MDPECXM' :: DISPLAY AT(20,1) :'use ?":'(1) symbols':'(2) alpha characters' 180 CALL KEY(0,K,S):: IF S=0 OR K(49 OR K>50 THEN 180 :: A\$=M\$(K-48) 198 DISPLAY AT(28,1):S\$(12); 'add';TAB(16);S\$(16);'percen t" :: DISPLAY AT(21,1):S\$(13 );'subtract';TAB(16);S\$(17); 'equals' 200 DISPLAY AT(22,1):S\$(14);  $"sultiply*;TAB(16);S$(18);"c$ ancel" :: DISPLAY AT(23,1):S \$(15);"divide by';TAB(16);S\$  $(19)$ ; "clear all" 210 DISPLAY AT(24,1):"M1 to M5 = memories **01 to** #5° 220 R=I5 C=1 :: N,N1,N2,N 1F,N2F,M1F,M,MF,DF,FF,VF,EF, ĵ. FL,ZF=0 N\$=" DISPLAY AT(18,1):" 238 CALL KEY(3, K, S):: IF S<1 THEN 230 :: CALL SOUND(50,5  $0.5$ :: DISPLAY AT(R,C):CHR\$ (K):: C=C+1 **240 ON POS(A\$,CHIMK),11+1 6 OTO 2611,270,270,271,270,271, 271,270,271,2711,270,280,290, 250,290,290,291,340,410,420, 430 30 250 IF VF=1 DR MF=1 THEN 291 ZF=1 N\$='-' GOTO 2 30 260 DISPLAY AT(R,C-1):'?' C=C-1** :: **60T0 231 270 IF MF=1 THEN 260 :: FL=11**  1: VF=1 1: IF DF=8 AND ZF=9 **THEN N=N\*11+K-48 GOTO 23 0 ELSE N\$=N\$&CHR\$(K):: 60T0 23\$ 280 IF DF=1 THEN 260 :: DF=1 MF,FL=0 IF ZF=1 THEN WNW.' 60T0 230 ELSE N \$=STRS(N)10." :: 60T0 230**  N **290 IF C=2 OR FL=1 THEN 260 FL=1 IF FF=11 THEN 320** 

300 F2=POS(A\$,CHR\$(K),1)-11 **::** IF VF=1 THEN 60SUB 48\$ 318 GOSUB 528 :: N1=T :: DIS PLAY AT(18,1):"SUBTOTAL":T: : N2F, N2=9 :: FF=F2 :: 60TO 322 IF VF=t THEN 330 :; VF,M 60SUB 480  $33B$  MF= $B$  :: FF=POS(A\$, CHR\$(K 61)-11 GOTO 230 348 IF C=2 OR(FF=1 AND M1F=1 )0R(C=4 AND M1F=1)OR FL=1 TH EN 268 350 IF C=4 THEN EF=1 :: H2=M :: NIF, MF=0:: 60TO 230 360 IF VF=1 THEN 60SUB 480 370 IF EF=8 THEN 400 380 IF N2F=8 THEN MEM(M2)=N1 :: DISPLAY AT(M2\*2+2,11):N1 60TO 220 398 60SUB 528 :: MEM(M2)=T : : DISPLAY AT(M2\*2+2,11):T GOTO 221 402 60SUB 520 :: DISPLAY AT( 15,C):T 60T0 220 410 DISPLAY AT(R,1):":":" :" GOTO 220 42\$ MEM(1),MEM(2),MEM(3),MEM (4),MEM(5)=1 :: FOR R=4 TO 1 2 STEP 2 :: DISPLAY AT(R,1\$) :" :: NEXT R :: GOTO 410 430 IF EF=1 AND MF=1 THEN 26 **440 CALL KEY(3,K,ST):: IF ST <1 OR K(49** OR K>53 THEN 430 ELSE CALL **SOUND(511,510,51:: M=K-48 :: DISPLAY AT(R,C):CH R\$(K);:: C=C+1 MF=1 :: FL =I :: IF VF=1 THEN GOSUB 481 450 IF N1F=0 THEN MIF,N1F=1 N1=MEM(M):: IF ZF=1 OR DF**   $=1$  THEN  $N1=VAL$  (N\$&STR\$ $(N1)$ ): **DF,ZF=1 :: 60T0 230 ELSE 2 461 IF N2F=I THEN N2F=1 N 2=MEM(M):: IF IF=1 OR DF=1 T**  HEN N2=VAL(N\$&STR\$(N2)):: DF **,U=11 60T0 231 ELSE 230 471 60SUB 521 MEM(M)=T DISPLAY A1'002+2,111:I 6 OTO 220 480 IF DF=1 AND 1F=11 THEN NX =N ELSE NX=VAL(N\$1:: DF,ZF=1 498 IF N1F=8 THEN N1=NX :: N 1F=1 :: 60T0 510 500 N2=NX :: N2F=1 5111 VF,N=1 N\$=" RETUR 520 IF FF=1 THEN T=N1+N2 ELS E IF FF=2 THEN T=N1-N2 ELSE 70**  10

IF FF=3 THEN T=N1\*N2 ELSE IF FF=4 THEN T=N1/N2 ELSE T=N1 02/110 530 RETURN I have always been annoyed by the difficulty of hyphenating with TI-Writer, when I want to avoid the gaping holes that wraparound and Fill and Adjust can cause. Manually filling and adjusting with carets is slow, and leaving a space after the hyphen is unreliable, so I wrote this program.

100 DISPLAY AT(2,10)ERASE AL L:'TISERCUB":" HYPHENATED F ILL AND ADJUST' 110 DISPLAY AT(6,1):' Prepar e text with TI-Writer':'Edit or. Leave left TAB at  $6,$  ": "s et right TAB at the actual' :'value of the line length d e-' 120 DISPLAY AT(10,1):'sired (i.e., for a 28-char':"Iin e, set it at  $28$ )," 130 DISPLAY AT(12,1):' Inden t as desired. Center':'hea dings as desired but be':' sure to follow **them** with a ':'line feed (Enter). Hyphen ate' 140 DISPLAY AT(16,1):"as de sired and follow the':'hyp hen **immediately** with a':' line **feed (Enter)." 150 ON ERROR 160 60T0 170 161 ON ERROR 160 RETURN 1 170 DISPLAY AT(21,1):'INPUT**  FILE? DSK<sup>\*</sup> :: ACCEPT AT(20,1 **6)BEEP:F\$ :: OPEN 111: <sup>1</sup> DSK"&F \$ <sup>1</sup> 1NPUT 181 DISPLAY AT(22,1):'OUTPUT**  FILE? DSK" :: ACCEPT AT(22, **171BEEP:NF\$ :: OPEN 02:"DSK' &NF\$,OUTPUT 191 DISPLAY AT(24,1):'LINE L EN6TH?' ACCEPT AT(24,14)V ALIDATE(DI6IT):L 200 LF\$=CHR\$(13):: R\$(13) 211 PN ERROR 210** :: GOTO **220 220 ON ERROR 210 :: RETURN 3** 230 LINPUT **111:M\$ IF M\$=° ' OR** M\$=LF\$ OR NW° OR ASC(

M\$)>127 OR(LEN(M\$)=L AND POS  $(M$,LF$,1)=0$ ) OR POS(M\$, " ", 1 )=8 THEN 310 248 IF POS(M\$,LF\$,1)(>0 AND POS(H\$, H\$, 1)=8 THEN 318 250 IF POS(M\$, H\$, 1) <> THEN M\$=SEG\${M\$, 1, LEN(M\$)-1) 260 IF LEN(M\$)=L THEN 310 270 P=1 280 X=POS(M\$," ',P):: IF X=P THEN P=P+1 :: 60TO 280 ELSE  $Y, P=X \pm 1$  IF POS(M\$,",P)=0 OR P=L THEN 310 290 WSE6\$(M\$,I,X)&"&SE6\$ (M\$,X+1,255):: IF LEN(M\$)>=1. THEN 310 ELSE F=X+2 388  $X=POS(Ms,^{\kappa-n},P):: IF X=8$ THEN  $P=Y$  :: GOTO 388 ELSE 6 DTO 290  $318$  PRINT  $2:$ MS  $:$ : IF EOF(1) <>1 THEN 230 ELSE CLOSE #1 : : CLOSE #2 Here is one for the preschoolers -100 CALL CLEAR :: CALL SCREE N(14):: CALL COLOR(1,11,11,1 2,5,5):: DISPLAY AT(3,1\$):'S FE-N-SAY': : :'PRESS ANY KEY ' !by Jim Peterson based on a routine by Michael Lyons 110 DIM E\$(16),PAT\$(16):: CA LL CHAR(123,RPT\$('F',16)) 128 DATA ","  $\{ \cdot \cdot \}$ "  $\{ \cdot \}$ " \*,\* ={{\*,\* { =\*,\* { {\*,\* {{  $\{ \{ \{\} \} \} \{ \}$ , ■ ( { ■ , ■ ( (  $^{\bullet}$ ,"{  $^{\prime}$  ( $^{\prime}$ ,"{{  $^{\prime}$  ,"{{  $^{\prime}$  { $^{\prime}$ },"{{{  $^{\bullet}$ ,"{{{{" **131 FOR ,1=1 TO 15 :: READ PA 11(J):: NEXT** J **140 CALL KEY(\$,K,S):: IF 5=0 THEN 140 15\$ CALL CHARPAT(K,CP\$):: FO R X=1 TO 16 :: Y=ASC(SE6\$(CP \$,X,111:: Ef(X)=PATCY+(Y)57 )\*7-48):: NEXT X :: IF K>96 AND K(123 THEN K=K-32 160 CALL CLEAR :: CALL SAY(C HRCK)):: FOR X=2 TO 16 STEP**  2 :: DISPLAY AT(8+(X/2),12) **:E\$(X-1);E\$(X):: NEXT X 170 CALL SAY(CHR\$(K)):: GOTO 140** 

**And so,** one more time

MEMORY FULL

Jim Peterson

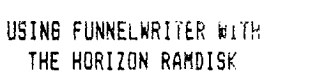

Richard J. Bailey 68A Church Street Gonic, N.H. 03867 NH99ER USER GROUP

The Funnelwriter optional loader (LOADA) on the latest version of FNLWR3/3-D in our library is ideally suited for use as a loader on the Horizons Ramdisk. There are a few minor changes that must be made to allow the two to work as a system. What I am going to describe are the changes I have made and this may give you ideas as to what you could do.

First copy the following files from the FNLWR3/3-D disk to a freshly initialized disk in this exact order. ASSN, ASSM2, CHARA1, CHARA2, EAU, EDITB1, EDITB2, FORMBI, FORMB2, *QD,* UL, LOADA, ULINSTL. Rename LOADA to LOAD using DM1000 or some other disk manager. Now using a sector editor such as DISK UTILITIES by Birdwell (the DSKU/V3-1 disk in cur library and I don't see how anyone could get by without it) ) edit the 24th sector of the LOAD program. This should be sector >00DB (219 decimal) if you copied the files in the correct order. The first line of this sector reads: "ESD UTILITY DI". On the second line up from the bottom change MGR3 to MGR1 and rewrite the modified sector to disk. You alternately could use the "find string' function, search the LOAD file for MGR3, and make the same change,

The reason for this change is that the version of *DM1000* supplied with the operating system of the Horizons Ramdisk (I used VER 04) is modified to allow the CALL DM to work and the version supplied with the Funnelwriter disk does not suppurt this CALL subroutine. Now copy M6R1 *and* MGR2 from the VER04 Horizon disk. Your modified disk should now have 15 files and 291 sectors.

Enter extended basic without a disk in drive #1. Insert the disk you're creating and enter 'OLD DSK1.LOAD". The LOAD program is a combination of extended basic and machine language and must not be resequenced or it will not work. If you are running the LOAD program and it breaks or you break it for some reason do not make a change and resave the program-it probably **will** not work. Enter 'OLD DSK1.LOAD', make your changes, and resave.

Add line 101 which is: 101 !CALL CLEAR :: CALL INIT :: DELETE "XBCALL" :: CALL LINK("DN",1). The "!" will be **taken** out after the LOAD program is bebugged but has to be in for now. On line 110, after GOTO 120, insert: :: FOR :: NEXT :: DISPLAY AT . If these are not added the pre-scan will give an error when you try to run the program.

Lines 180-330 are for the **displayed menu names. Add whatever program names you wish to add on these lines. On line 340 after 'FNLWEB',K, insert a number** 1 **inside the " marks as described in the Funnelwriter load information documentation (boot disk tracking). Now you must modify lines 360-510 to load the programs called for in lines 180-330 as described in the load information documentation (user's list selection). You will have to read the Funnelwriter documentation to understand how to make these entries for your programs because there are some program specific variables involved. What I show here works for my** configuration. The programs I **used**  required **the following:** 

180 OP\$(2)="3 DM1000-3/3' 190 OPS(3)="4 **UTILITIES '**  200 OP\$(4)="5 FAST-TERM " 200 OP\$(4)="3 PHSITIERN<br>210 OP\$(5)="6 GRAPH-PACK"<br>220 OP\$(()="7  $220 \t0P*(6)=17$ .  $23000P$ \$(7)="8"  $240 \text{ }$  0P\$ (8)=  $19 \text{ }$ .. 250 OP\$(9)="A X-BASIC #1"  $260 \text{ OP}$ \$ $(10)$ ="B X-BASIC #3"  $270 \text{ }$  OP\$(11)="C DSK1.LOAD  $3$  $286$  OP\$(12)="D CALENDAR  $^{\circ}$ 290 OP\$(13)="E DISKLABEL *300* OP\$(14)="F LABELMAKER" 310 OP\$(15)="6 PRINTER 320 OP\$(16)="H 330 OP\$(171="I CASSETTE " :60 A4='DSKIAGR1" :: K=3 :: GOTO 520 ' OPTION 13 *370* A4=ISK1.DSKU1" :: K=3 :: GOTO 520 ' OPTION K4 380 A4="DSK1.FTERM1" :: K=3 :: GOTO 520 ' OPTION #5 390 A\$="DSK1.GRAPH\_PAX" :: K=3 :: GOTO 520 ' OPTION 116 400 RUN "DSK1.LOAD" I OPTION 117 410 RUN ISKI.LOAD" ' OPTION #6 420 RUN "DSK1.LOAD" ! OPTION #9 430 DISPLAY AT(1,1)BEEP ERASE ALL:" :: END ' OPTION IA 440 GOSUB 511 :: FOR K=1 TO *300 ::* NEXT K DISPLAY AT(1,1)BEEP ERASE ALL:"" :: END ! OPTION 1113 450 GOSUB 511 :: RUN ISKI.LOAD" ! OPTION IC 460 RUN "DSK1.CALENDAR" ! OPTION ID 470 60SUB 511 :: RUN 'DSK1.DISKLABEL" ! OPTION #E 480 RUN ROSKLLABELMAKER" ! OPTION IF 490 RUN 'DSKI.PRINTER" ! OPTION #G 500 RUN 'DSK1.LOAD" ! OPTION 11H 510 A\$="CS1." :: K=2 :: GOTO 520 ! OPTION #I Just remember that lines 180-330 are the names displayed on the screen menu and not necessarily the filename of the program you enter in lines 360-510. Also make sure that these occur in pairs; line 180-menu for option #3; 360-filename for option #3.

Now add:

511 CALL INIT :: DELETE 'XBCALL' :: CALL LINK ("DN",3) :: DISPLAY AT(12,3)ERASE ALL: "RAMDISK IS NOW DRIVE #3" :: RETURN

What **I have done is to put all the** *E/A* **type programs on the left side of the menu (options 1-9) and all my extended basic programs on the right side (options A-I). This is a matter of choice so you may do it differently than I did it. Just note that all E/A type programs must be loaded like DM1000 in line 360 by setting AWfilename', etc.. All extended basic programs require a RUN type statement and, depending on whether you want to use floppy drive B1 or not, you will have to precede the RUN with the GOSUB 511 which changes the ramdisk to drive 113. If you want the extended basic program you load to return to the Funnelwriter LOAD program, which is a.real convenience, you must alter each of these programs slightly. If there is an END statement in the program it must be replaced with the following lines:** 

- **XXX CALL INIT DELETE "XBCALL" :: CALL LINK ("DN',1)**
- **YYY DISPLAY AT(11,5)BEEP ERASE ALL:'RAMDISK IS DRIVE 11' :: FOR 1=1 TO 500 :: NEXT I :: RUN "DSK1.LOADI**

**If there is no END statement then you probably can add these lines to the end of your program. Use whatever line numbers you require in place of XXX and YYY.** 

**Obviously unless you have a 720 sector double-sided ramdisk you will not be able to have all the programs I show in my version of the LOAD program. I used all 720 sectors on my ramdisk and could have used more if they were available.** 

**You don't have to but I used ULINSTL to modify the UL program to only show the programs I have on my disk, not necessarily the choices shown originally. Unless you**  quit and restart you can't get back to the main menu of the load program. Therefore I've entered all of the E/A type programs shown in the main menu in the UL menu (you can't load extended basic programs from UL). After I added the programs I wanted to the menu I deleted the ULINSTL choice because I wouldn't need this program again and it eats up disk space that I could use for another program. Also delete the file ULINSTL from the disk.

The final changes I made to the LOAD program are optional. If you plan to use any of the programs listed or you aren't comfortable mucking around in sectors, do not make these changes. These are more for convenience than necessity. Even if you don't have the called programs on the disk, it will work without these changes out not as gracefully. You must find the sector that has 'c-COMPILER" on it. After the 4ord Ff1P1TTER near the top of the file 1 have: DIRECTORY \_\_\_\_\_\_\_\_\_\_\_USER\_LIST\_ DIRECTORY\_USER\_LIST\_. Each "word" (like USER\_LIST\_) must be 10 spaces long so be careful making these changes. Next a litle further down or possibly on the next sector have these changes. ASSM1..DSKI.OD\_\_.DSK1.\_\_ and after :JfiLl,UL2Di4D\_\_\_. The '' I've shown represent a necessary space character which must be included. Make sure you only have one space between FORMATTER and DIRECTORY.

You can now test the LOAD program with the disk in drive #1. If it doesn't crash you have readye the "" from line 101 and continue. Now add the files you are calling for in lines  $36J-51J$  to  $75u-416k$ . If  $754/671v$ have SSSD drives and you are tilling a DSSD randisk (pour will have to copy the files from the disk you've created to the initialized DSSD ramdisk and copy the remaining files necessary to the ramdisk after. Once you have a complete ramdisk the way you want it, make a file-oy-file back-up copy to a DSSD or to two SSSD disks. I packed up my ramdisk using QUICK-COPYII which copies files in order and unfractures them in the process.

Now you can test run the ramdisk to see if it works and all main and UL menu entries function properly. Run all the choices and make sure that all your extended basic programs return to the LOAD program if you modified them to do so. If you get any errors trying to load from the main menu and the programs breaks,  $[00]$   $\leq$   $\in$  make the changes in the indicated line and resave. HS I stressed before, type "OLD DSKI.LOAD", edit the line and resaye. Once everything works properly make a corrected back-up of the corrected ramdisk.

## **WHY I DID WHAT I DID**

**It might appear that the two lines I've added to the extended basic programs on my ramdisk and line 101 of the Funnelwriter LOAD program are redundant but there is a reason for them. No matter what drive you have defined the ramdisk to be, line 101 will make the ramdisk drive 11. So you can type RUN 'DSKn.LOAD' from the command mode and the ramdisk is immediately made drive 11 to allow the** LOAD **program to function properly. The "n" in DSKn represents the correct drive number of the ramdisk before you run it.** 

**You could have previously CALLed the ramdisk be drive #346 if you were using your floppies far disk copying or running some other program, not on the ramdisk, which doesn't return to the LOAD program. If you are in extended basic and type in "OLD DSKn.DISKLABEL', which is the quickest way to load an extended basic program (there's no reason to go through the LOAD program to load an extended basic program), the DISKLABEL program doesn't know what drive # you have defined the ramdisk to be. When you exit the program the first of the two** added lines (XXX) makes the ramdisk drive #1 so the second line (YYY) can RUN "DSKLLOAD".

My option #A simply allows you to go directly to basic from the LOAD program if you want to enter another program, still keeping the ramdisk as drive H. Option #8 is the same except the ramdisk is switched to drive #3, With both these choices the LOAD program is still in memory when 'READY" appears an the screen so you must type "NEW" before entering a program from the keyboard. If you don't, what you will end up with is the  $LQAD$ program with your lines overwriting any sime line numbers. Option 4C makes the ramdisk #3 and will load and run any disk you have in floppy drive #1. Just sake sure that the disk is in the drive before you make this selection or you will get an error message.

Also make sure that all the programs you include on your ramdisk will work oroperly with it. Some programs like BA-WRITER, TI-ARTIST, etc., either will not work with the ramdisk or have some problem that prevent the  $\epsilon$ from being fully utilized. The programs I have listed in the LOAD program all work without problems. Any E/A tvne program with its own disk DSR routine probably senior work. With one track copying program, this isn't a problem. It means I don't have to switch the randis' drive  $#3$  because the copy doesn't recognize the ranges and only copies from flogavish on flings also chan GRAPH-PACK entry is fictitious but I will say that my favorite graphic programs work fine from the ramdisk. You will have to be responsible for adding any copyrighted commercial software to your own ramdisk.

The changes I made to the two sectors with "c-COMPILER", etc., make the number 5 choice from what they call the central menu screen (SWITCH) cycle through the choices FORMATTER, ASSEM3LER, DIRECTORY, USER LIST, DIRECTORY, USER LIST, and around again. All the choices <sup>I</sup>need are on the main menu or the UL menu so these changes erase the choices I wouldn't use without leaving any blanks or giving any load errors.

These changes make the Funnelwriter ramii.;1 combination what I consider "user friendly". I hope this **article gives you some clues that will make** using your **ramdisk and Funnelwriter easier.** 

TAX-INVEST **TIME** Multiplan overlay. TE3-DIALER E/A Good terminal emulator for ASCII files. **TEST** \* XBASIC\ \$6.50 W/Documentation. >TI diagnostic disks. Check out your system. TESTSYSTEM \* MM TI/DEMO BASIC Several demos T.I. gave to their dealers. **TIPS XBASIC** Tips from the Tigercub. TI-SINGS TE II Hear your computer sing! Speech synth, required. TI-SINGSXB KOBSIC Vers hardt Hore am "If erclas ve **KEHSIT** TI-TIPS Ø1 \* TIWTR DIS/VAR80 files with useful tips. GOOD reading.  $>$  \$5 TI-TIPS 02 \* TIWTR More of the above. 7 More of the above.  $\lambda$ TI-TIPS  $\emptyset$ 3 \* TIWTR TI-TIPS Ø4 \* TIWTR More of the spoke. \$5 FLIPPY TI-SORT  $E/A - 9k$ Assembly language sort routines for E/A-8K SUPERCARTRIDGE. TIMP&TIWRT WTR-MP Updates for TI-WRITER and MULTIPLAN. TIWRITER'S TI-WTR Reference material for FUNLWRITER and others. **TIWRTPIOUP** PIO version of TI-WRITER. TIWTR TK\*S\*DUP XBASIC Disk copier program. TRIVIA99ER **XEASIC** Trivia database. TRIVIABASE **KBASIC** Another trivia database. VIDEODEMOS **XBASIC** A must have graphics demo. WORDCOUNT XBASIC FAIRWARE assy. lang. utility. GOOD Geod collection of stillfield fact mass this one WORKHORSE XEASIC **XB-GAMES XBASIC** Arcade quality games. XB-GAMING1 **XBASIC** More arcade quality games. XB-LESSONS XBASIC T.I.'s xbasic lessons on disk. XB-WRITER1 XBASIC One of the best TI-WRITER disks available. XBASIC-UT1 \* XBASIC Great utility disk from Travers. > \$5 FLIPPY XBASIC-UT2 \* XBASIC More of the above.  $X$  D  $E/A$ Assembly language utility and demos.

FORTH DISKS

\*\*NOTE: Many 4TH disks have program information on screen 2 and screen 3. Use LIST or -PRINT to see these screens. Many of the "programs" on these disks are well documented.

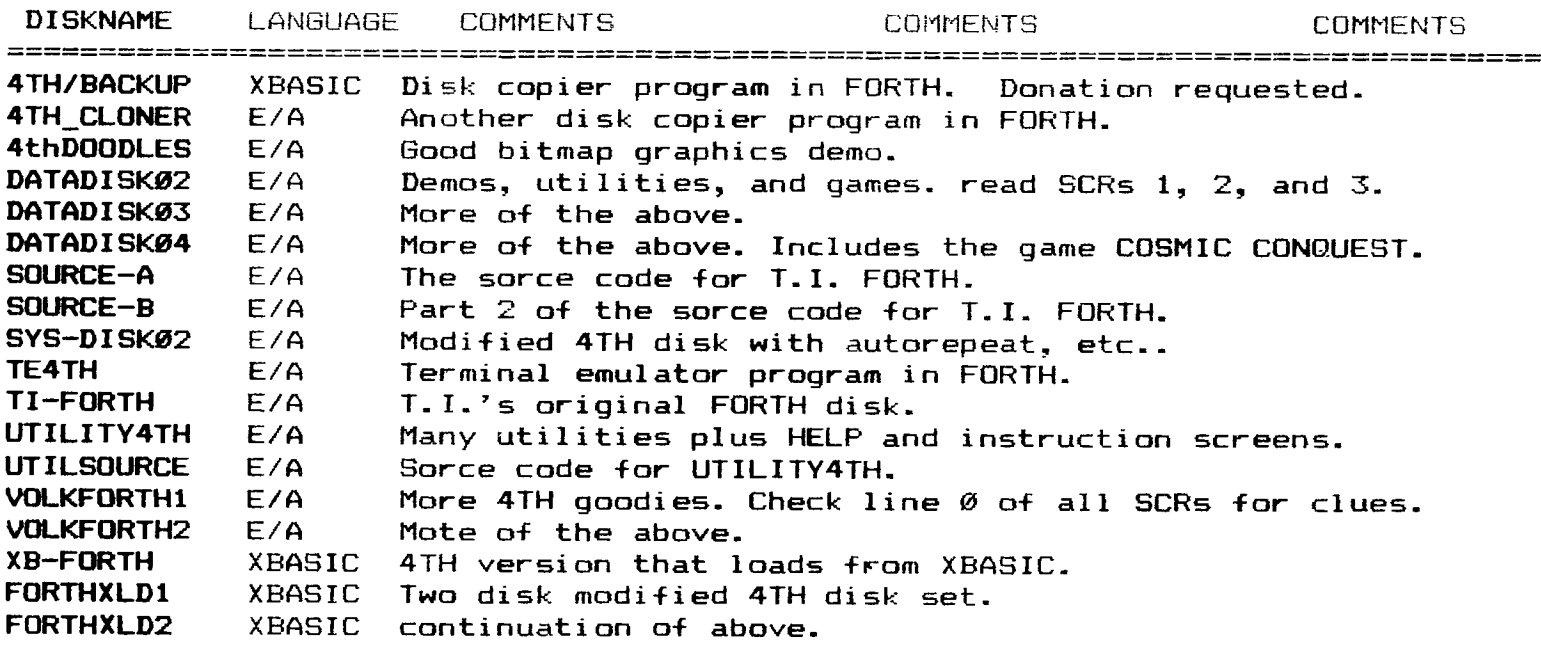

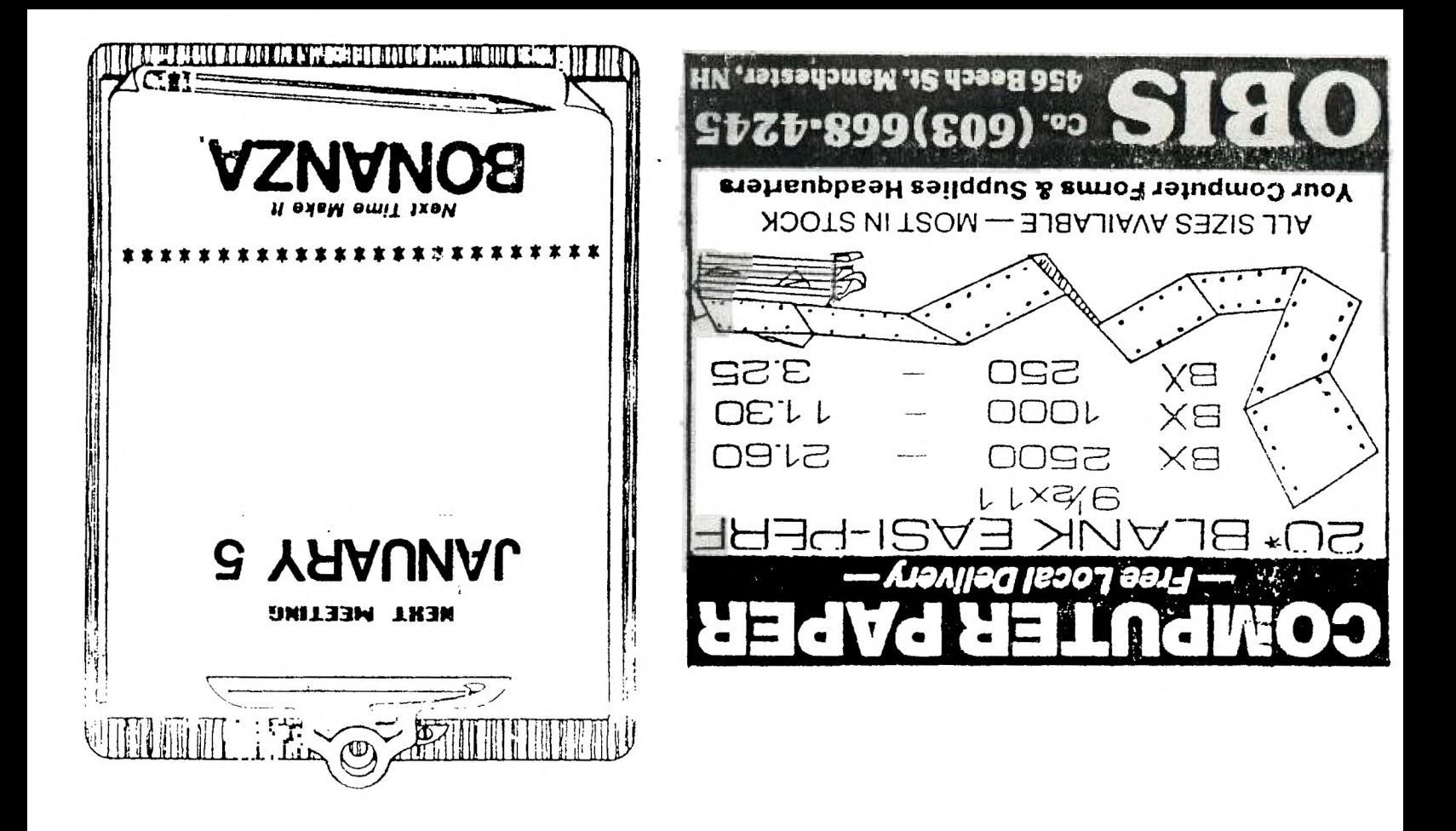

NEW HAMPSHIRE 99'ERS USER GROUP, INC. PO BOX 5991 MANCHESTER, NH 03108-5991